### PowerComms :

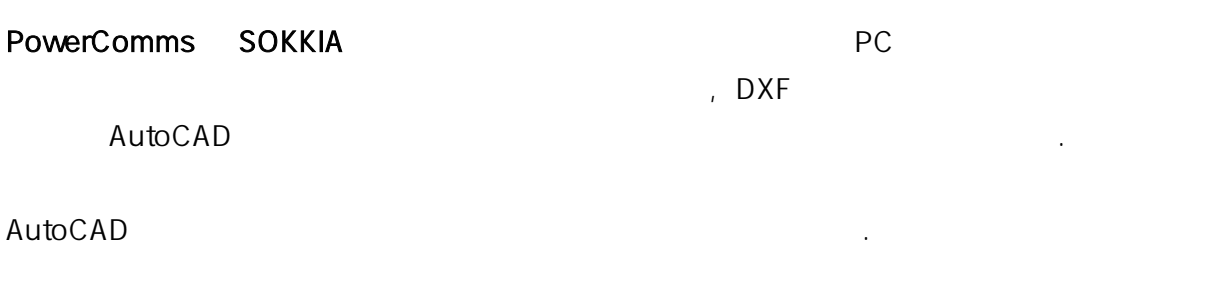

- 1. 프로젝트 작업
- 

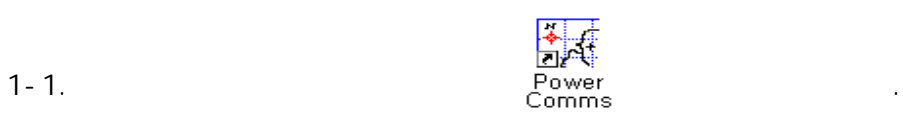

### 1-2. PowerComms

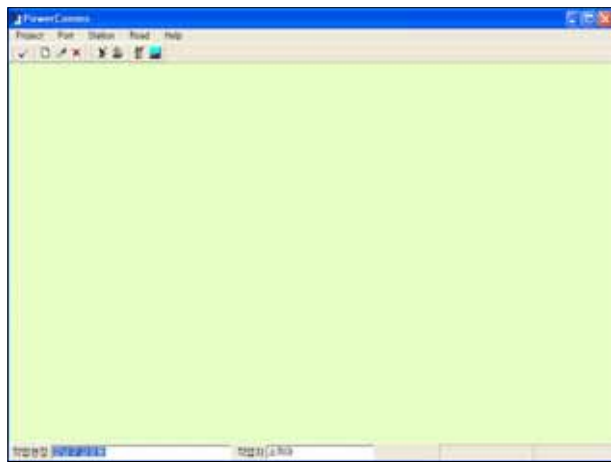

1-3. [Project] [ ] [ ] 프로젝트를 선택한 후 을 누르면 선택한 프로젝트에서 작업을 진행합니다.

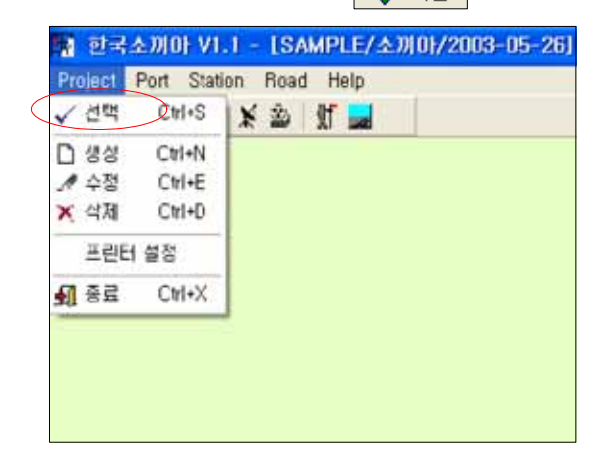

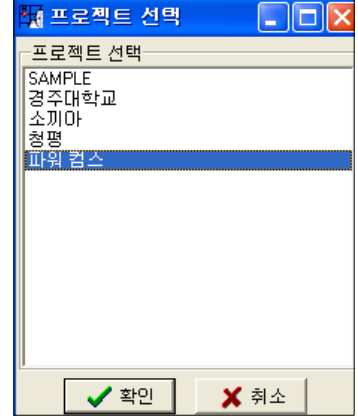

- 1-4. **(Project]** [ ]  $\blacksquare$ 
	- $[$   $]$   $]$   $[$   $]$   $[$   $]$   $[$   $]$   $[$   $]$   $[$   $]$   $[$   $]$   $[$   $]$   $[$   $]$   $[$   $]$   $[$   $]$   $[$   $]$   $[$   $]$   $[$   $]$   $[$   $]$   $[$   $]$   $[$   $]$   $[$   $]$   $[$   $]$   $[$   $]$   $[$   $]$   $[$   $]$   $[$   $]$   $[$   $]$   $[$   $]$   $[$   $]$   $[$   $]$   $\label{eq:Ricci} \frac{1}{2} \frac{d^2}{dt^2} \left( \frac{d^2}{dt^2} + \frac{d^2}{dt^2} \right) \frac{d^2}{dt^2} \left( \frac{d^2}{dt^2} + \frac{d^2}{dt^2} \right) \frac{d^2}{dt^2} \, .$

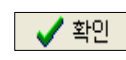

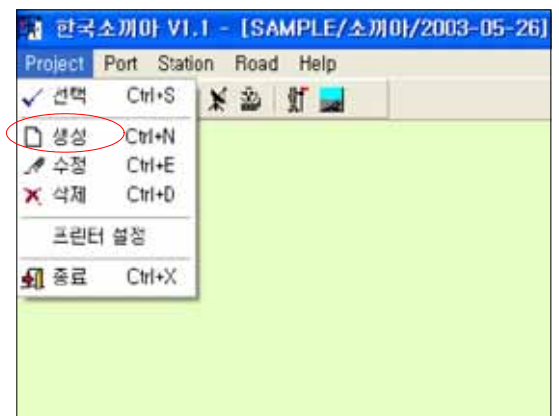

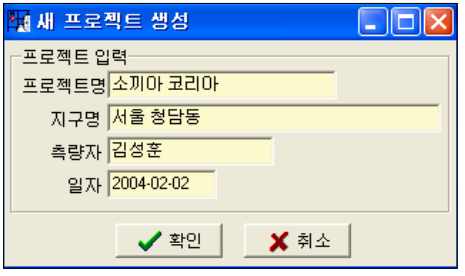

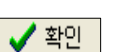

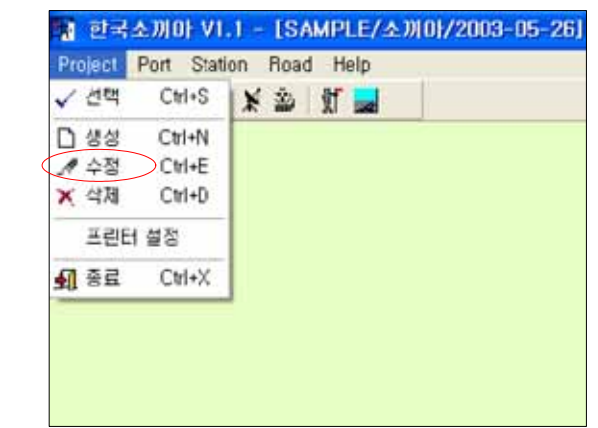

# 1-5. 생성한 프로젝트를 수정하고자 할 경우 아래의 [ ] 수정 을 누르면 선택한 프로젝트의 수정한 후 할인 수정한 후 을 누르면 수정한 후 을 누르면 수정이 같아.

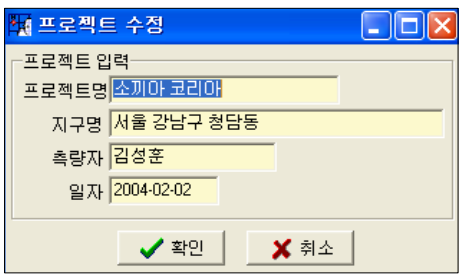

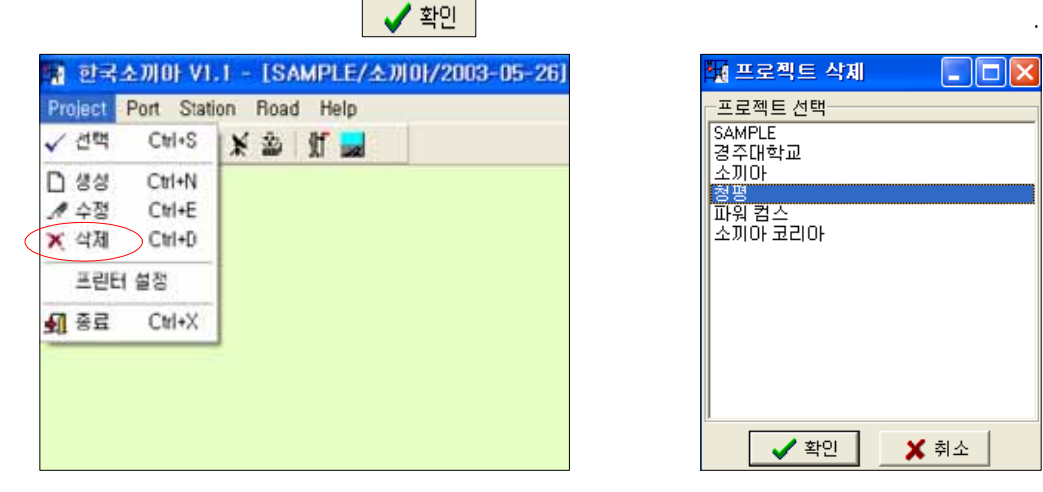

# $1-6.$  **Figure 2**  $\blacksquare$   $\blacksquare$

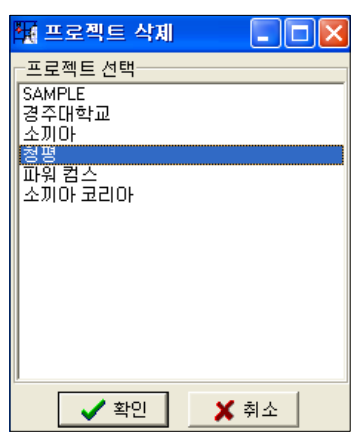

# 2. Data

### $2-1.$

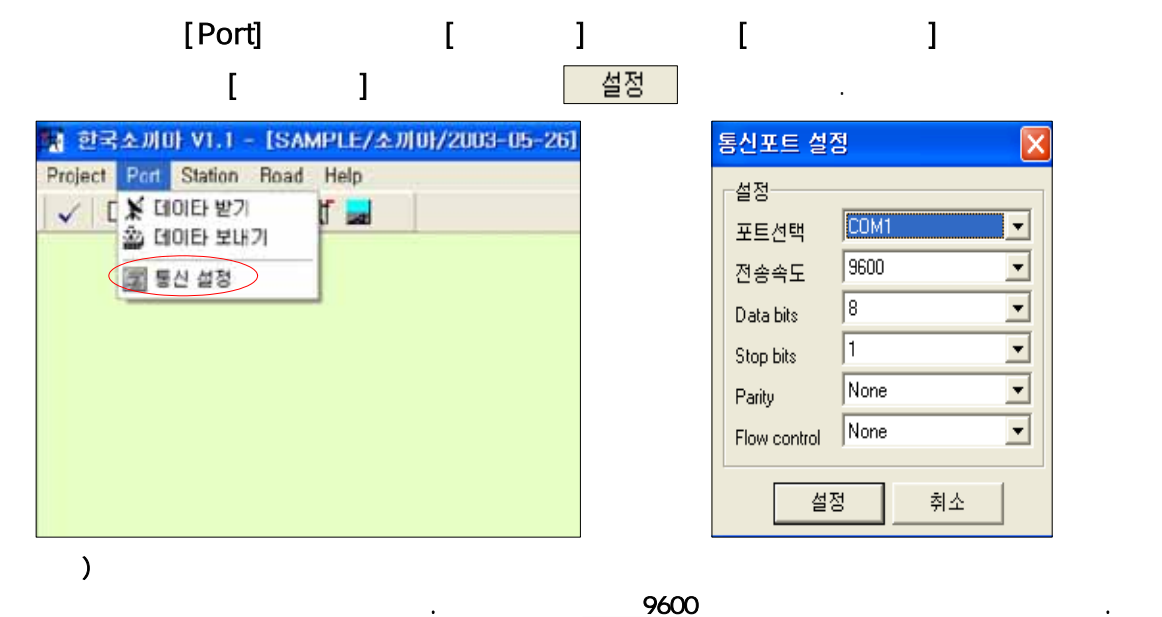

2-2. **[Port] [ ]** .

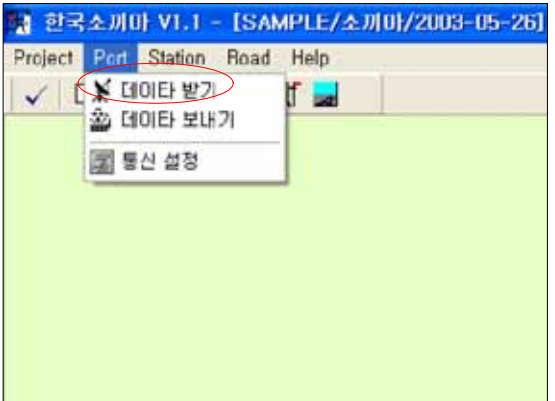

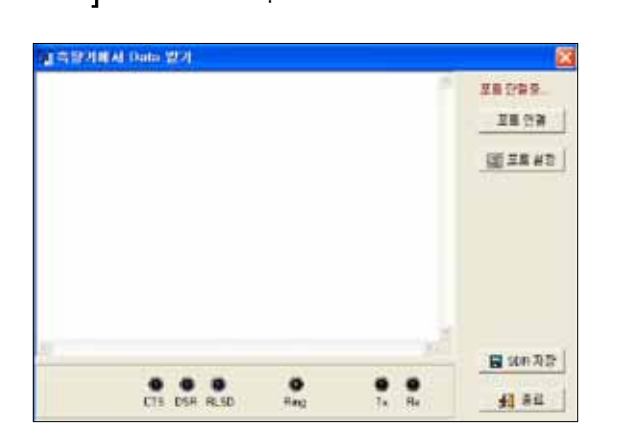

### 2-3. 포트면결

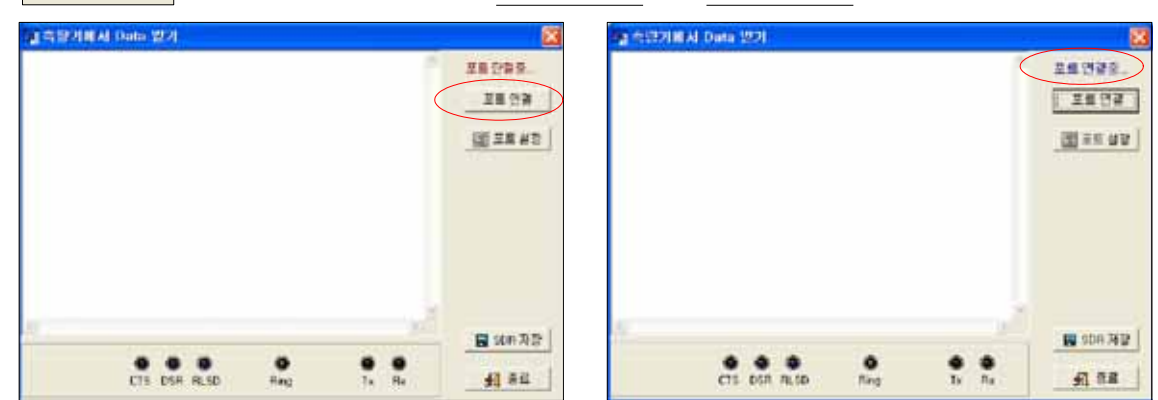

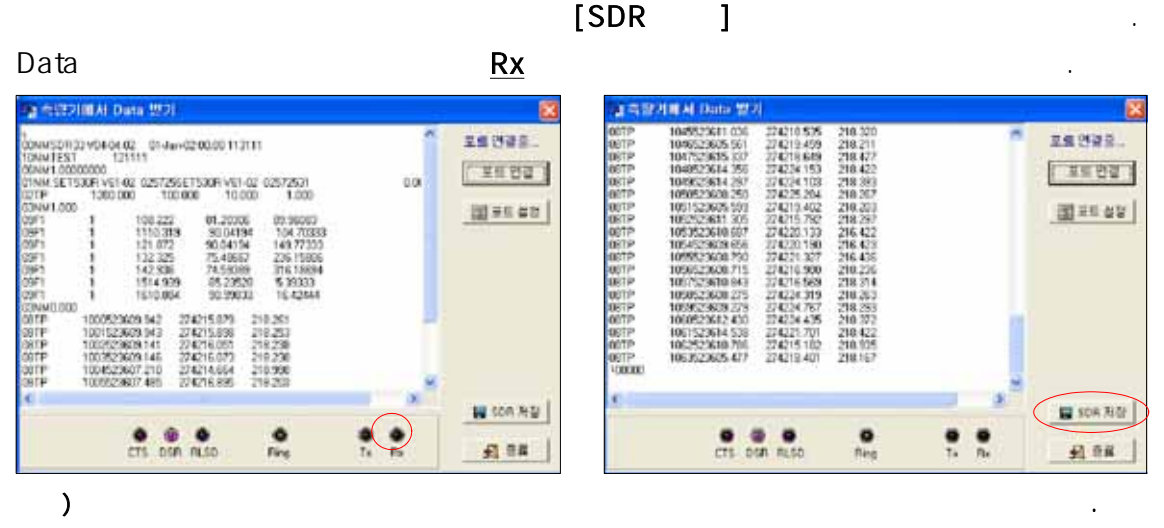

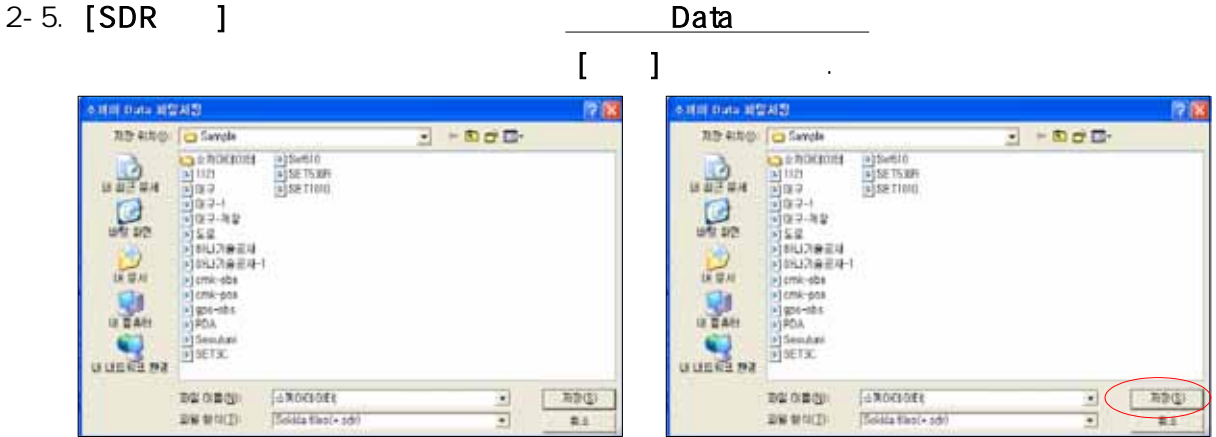

2-6. [ ] Data

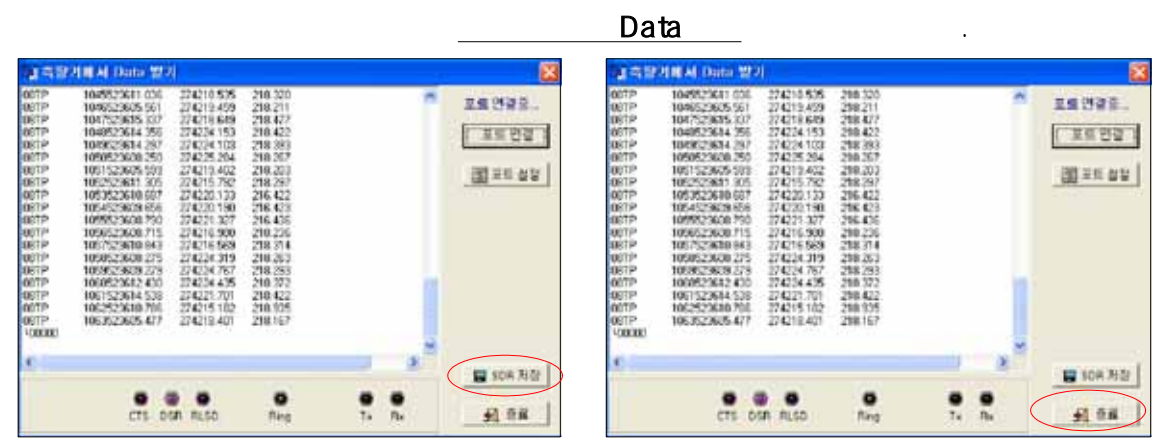

 $2-4.$ 

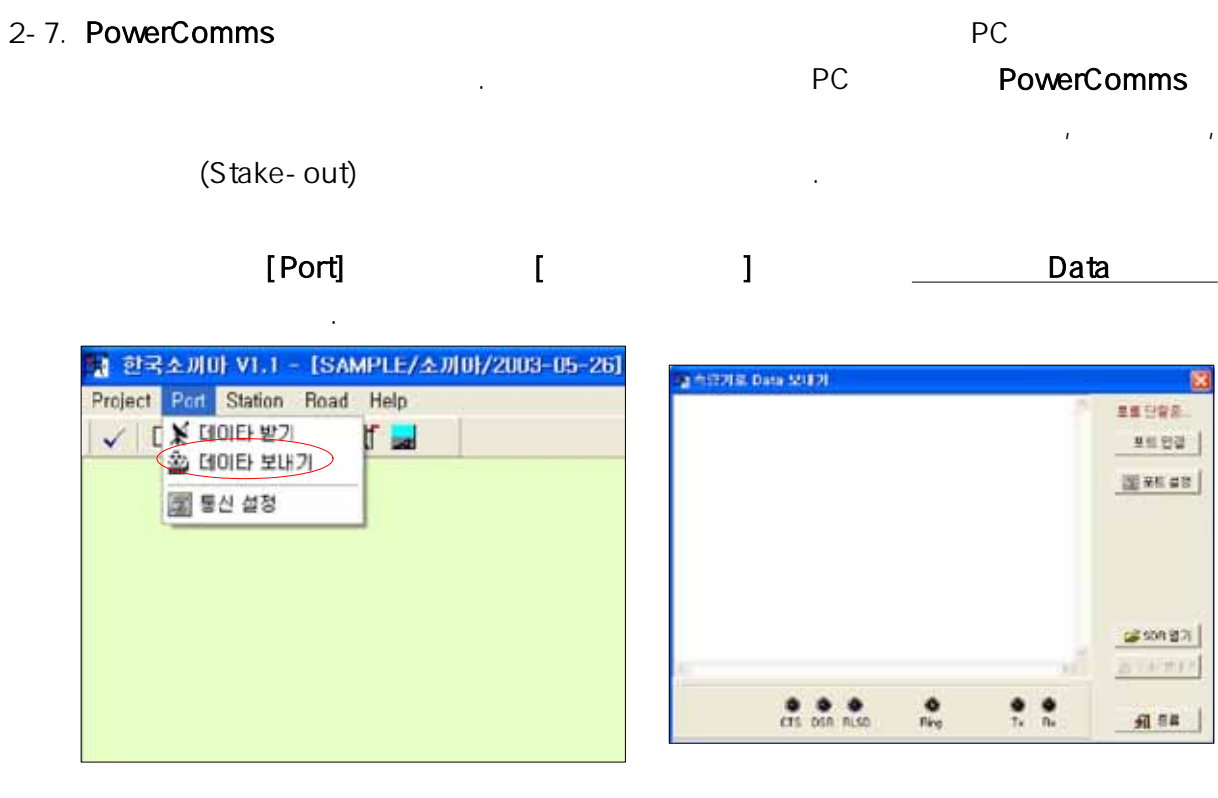

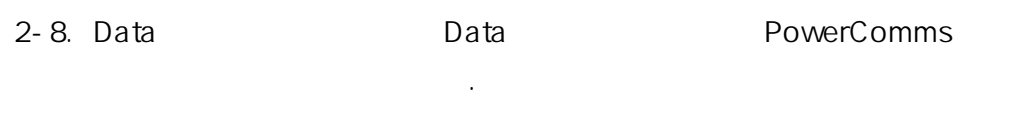

# $2-1$ ,  $2-2$ ,  $2-3$

상태가 됩니다.

2-9. [ ] Z = 9. [ ] Data

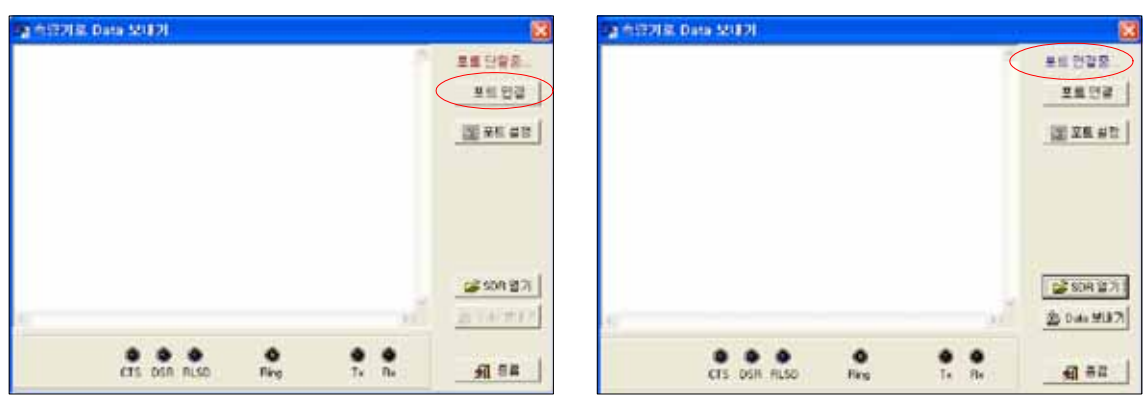

### $2-10.$  [SDR ]  $\frac{97(0)}{2}$ **A RISK Data SHERL** 废 **NIH Data akti ti** ■日 外型型  $\overline{B}$  the  $\overline{E}$ we strip | D Sin  $\begin{array}{l} \frac{1}{2} \left( \frac{1}{2} \frac{1}{2}$ 2892  $\bigoplus_{\mathbf{M}\in\mathbf{B}\times\mathbf{M}}$ **Al Seculars**<br>Al TESTAC<br>Al Seculidades<br>Al TESTARIA **BEXKAT |**  $Q$ | 金属: 500 00H<br>| 中部管理所: 2005-10425 全番 00H **UF BAL** 鳳  $\frac{Q}{\text{m}}$ **BESHER** 204412 **BETHE** E **BE GESH**  $-2700$  $\frac{0}{\sqrt{15}}$  on  $\frac{0}{\sqrt{15}}$  $...$ Soura ties(+sd)  $\frac{1}{n}$ DR truth  $46.4$  $487$

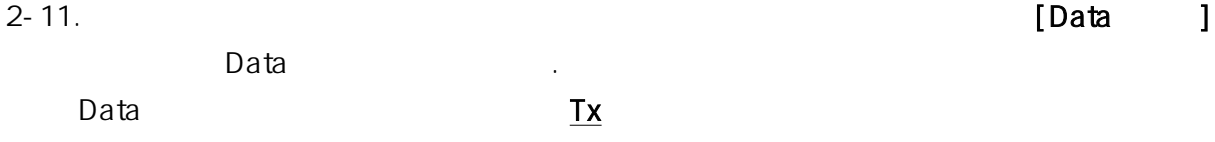

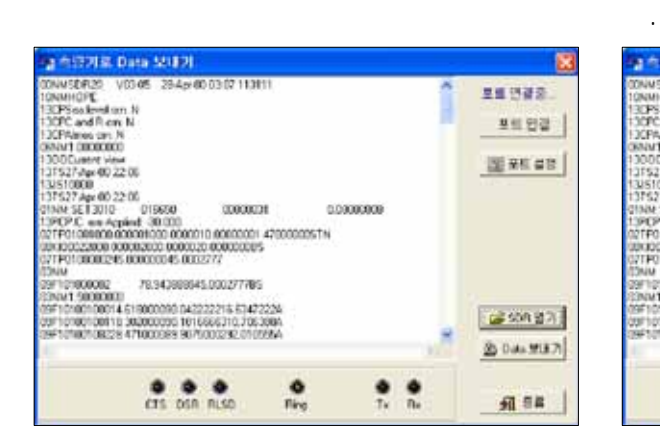

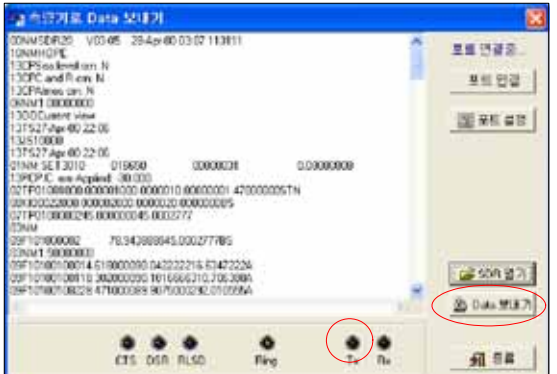

# 2-12. [ ] 3

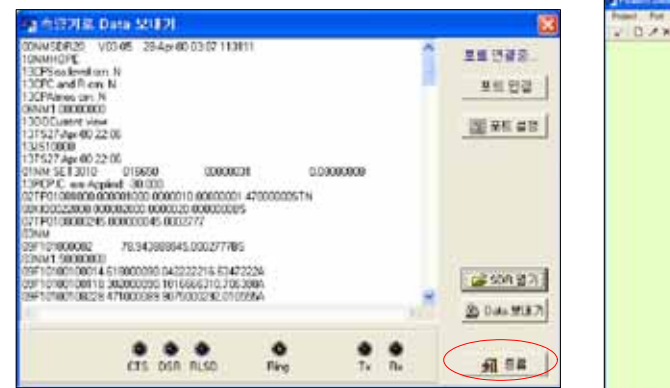

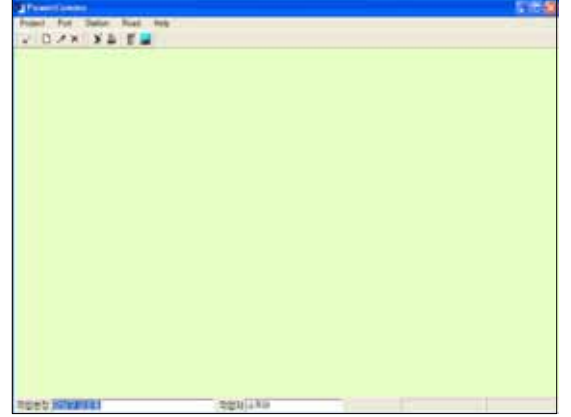

파일이 기계로 전송되었는지의 여부는 기계에서 데이터를 확인하시기 바랍니다.

 $3.$ 

### PowerComms

 $3-1.$   $1.$ 

# [Station] [Total Station]

이 끝난 데이터는 다시 기계로 전송하여 사용할 수 있습니다.

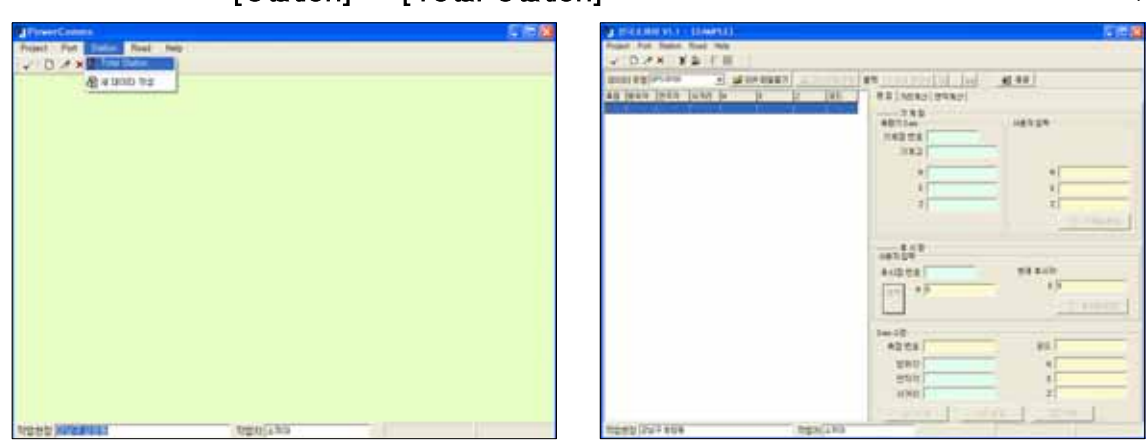

서 ትርጉሙ ላይ እንደ አለም ነው። ለአንድ ምክንያት አስተዳደር ነው። ለአንድ ምክንያት አስተዳደር ነው። ለአንድ ምክንያት አስተዳደር ነው። ለአንድ ምክንያት አስተዳደር ነው። ለአንድ ምክንያት አስተዳደር ነው። ለአንድ ምክንያት አስተዳደር ነው። ለአንድ ምክንያት አስተዳደር ነው። ለአንድ ምክንያት አስተዳደር ነው። ለአንድ ምክንያት አስተዳደር ነው። ለ

3-2. . 데이터 유형을 선택합니다 데이터 유형은 기계의 종류에 따라 데이터 형식이 다르

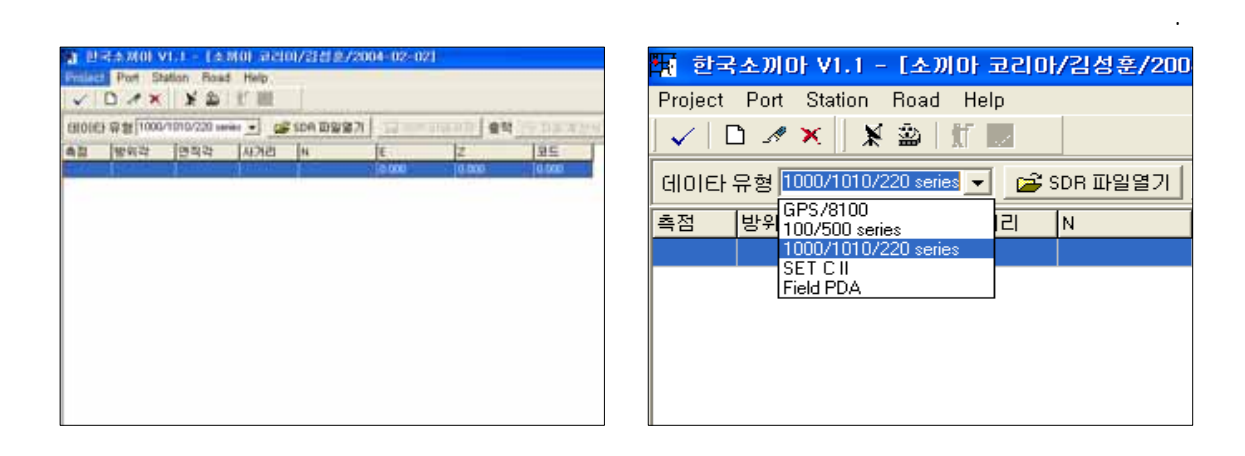

 $3-3.$ 

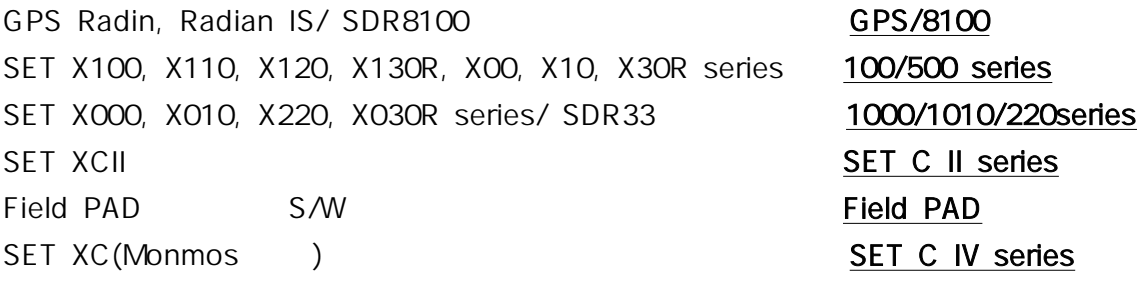

위와 같이 각각의 기계별 데이터 유형을 선택하시기 바랍니다.

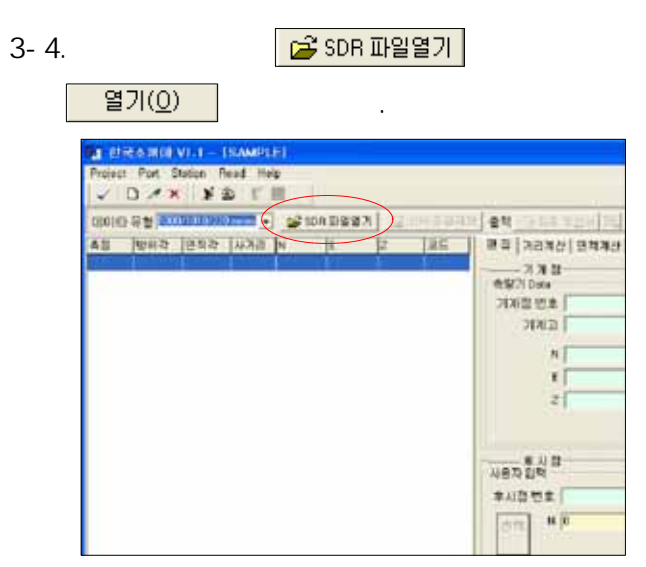

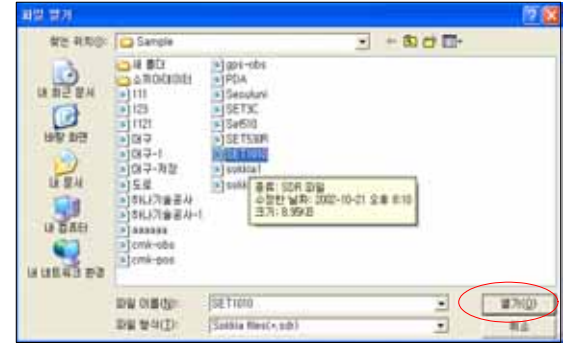

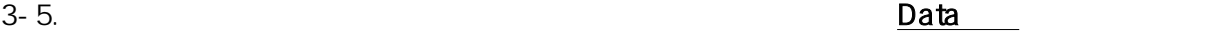

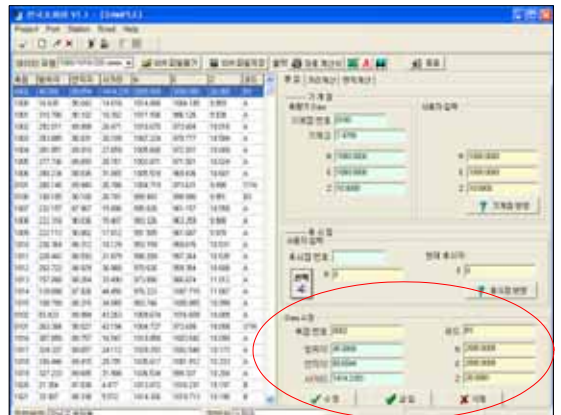

필요하거나 추가 또는 삭제할 내용을 편집할 수 있습니다.

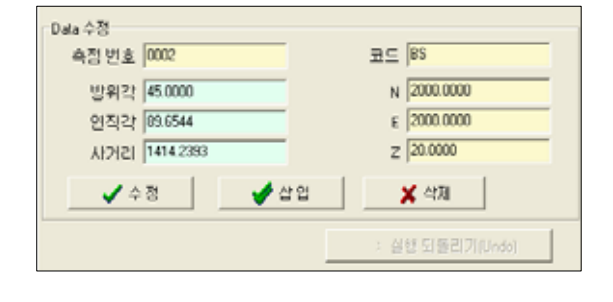

### 3-6. Data

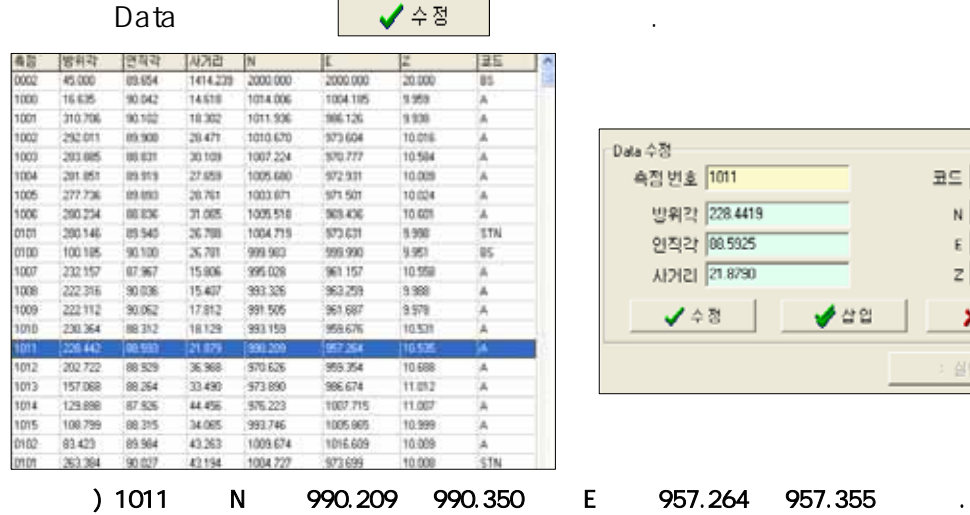

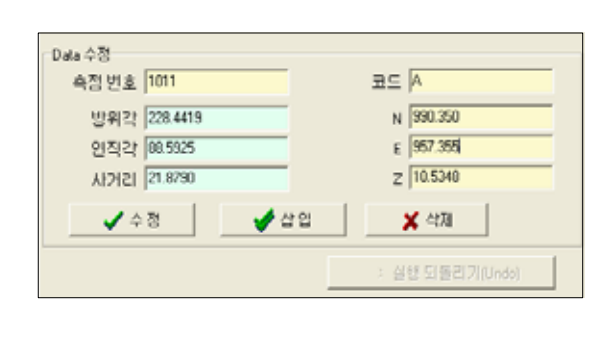

### 3-7. Data . 아래와 같이 가 수정되었습니다

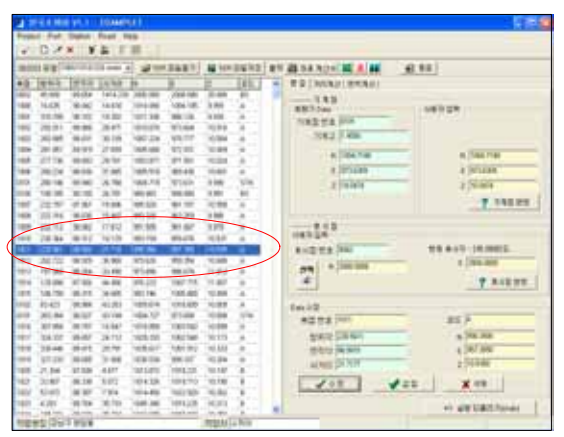

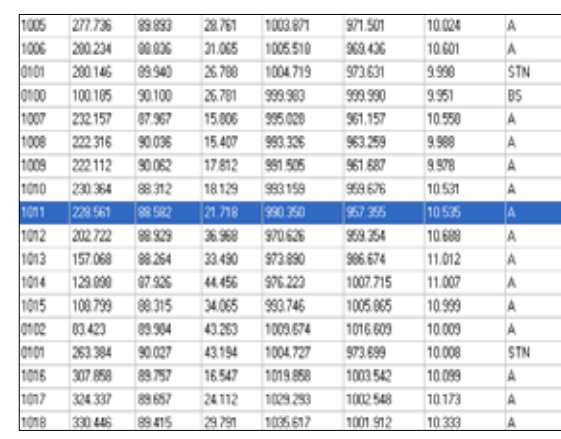

3-8.  $\blacksquare$ 

아래쪽에 입력한 내용이 가능한 내용이 있다.

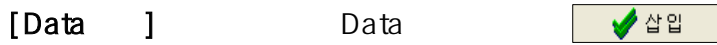

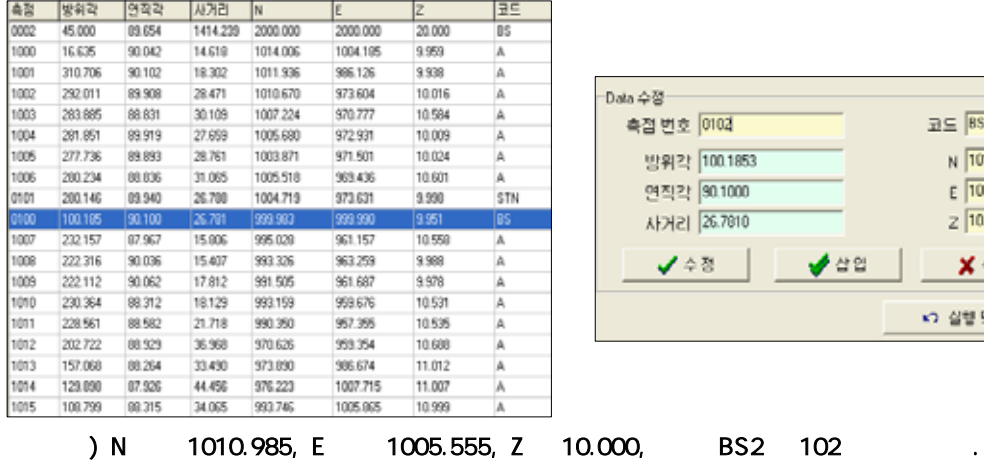

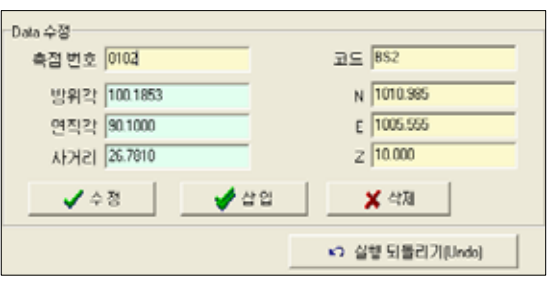

3-9. Data . 아래와 같이 가 삽입되었습니다

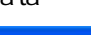

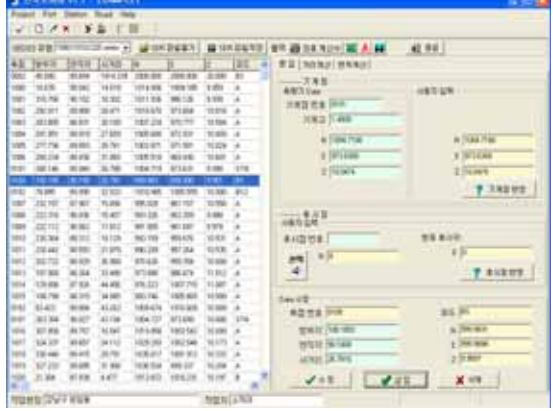

하시기 바랍니다.

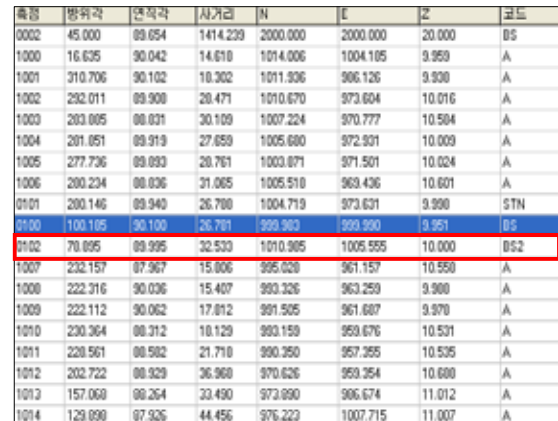

 $\lambda$ 

### 3-10. Data

X 삭제

-<br>Data 수정-측점 변호 <mark>0100</mark>  $\exists \Xi \subseteq \overline{\mathsf{BS}}$ 방위각 <mark>[100.1853</mark> N 999.9831  $E$  999.9898 연직각 90.1000  $Z$  9.9507 사거리 26.7810 √ 수정 √ीध X 삭제 ► 실행 되돌리기(Undo)

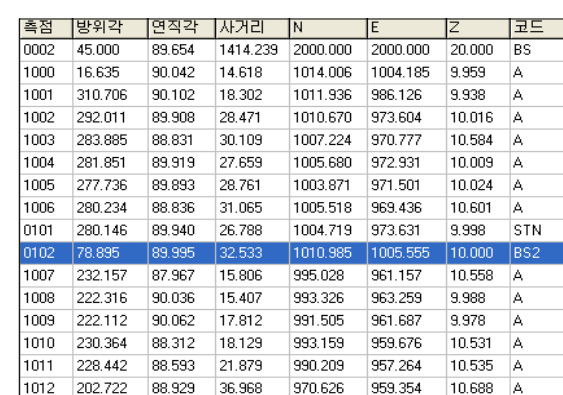

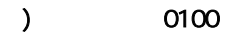

3-11. 잘못 실행한 작업의 복구를 위해 Key가 있으며 수정, 삽입, 삭

를 누르면 오른쪽과 같이 선택한 번호가 삭제됩니다.

-<br>Data 수정- $\exists \subseteq \boxed{BS2}$ 측점 변호 <mark>0102</mark> N 1010.9850 방위각 78.8949  $E\sqrt{1005.5550}$ 연직각 89.9954 사거리 32.5333  $Z$   $\sqrt{10.0000}$ √ 수정 √यथ X 삭제 ► 실행 되돌리기(Undo)

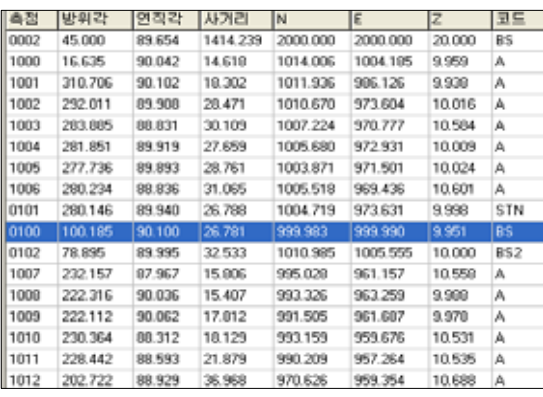

 $0100$   $13-10$ .

0100

제 등의 작업 시 실행한 작업을 이전 단계로 되돌릴 수 있습니다.

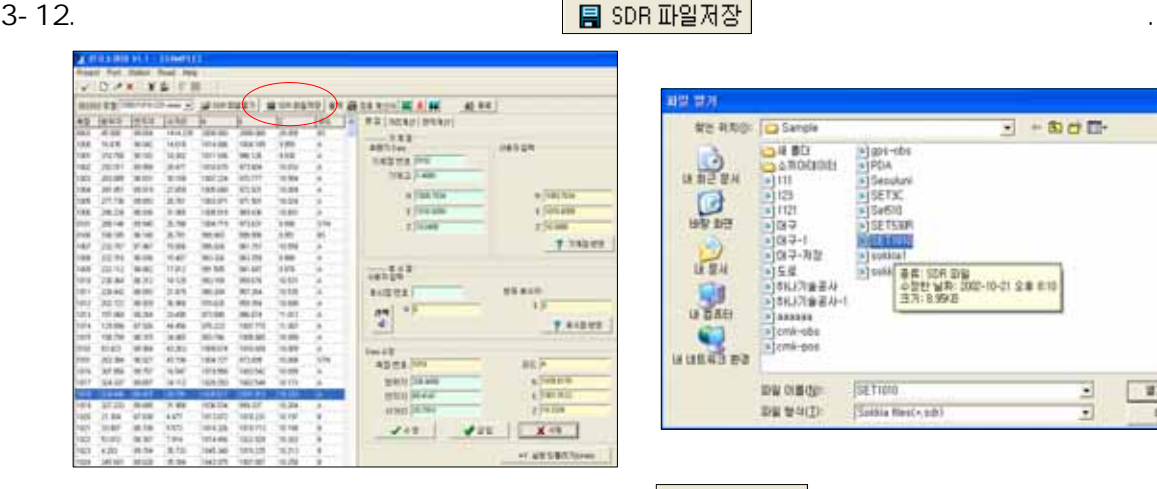

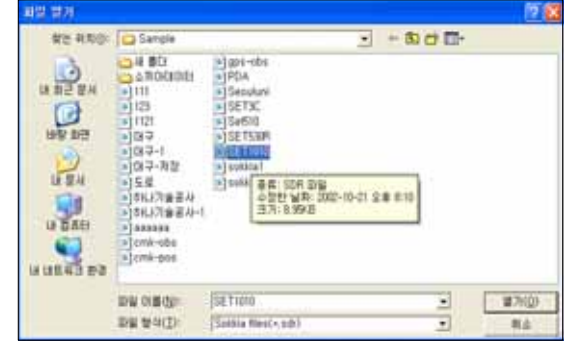

 $\Box$ ) 를 받으려는 한 번역에 대한 편집 사용의 자장을 받으려는 것이다.

# 3-13. 최면에 대한 기능을 <del>하</del>르며 산 기능을 하고 있다.

있어 전체 내용을 간편하게 확인 가능하며 이를 프린터로 출력할 수 있습니다.

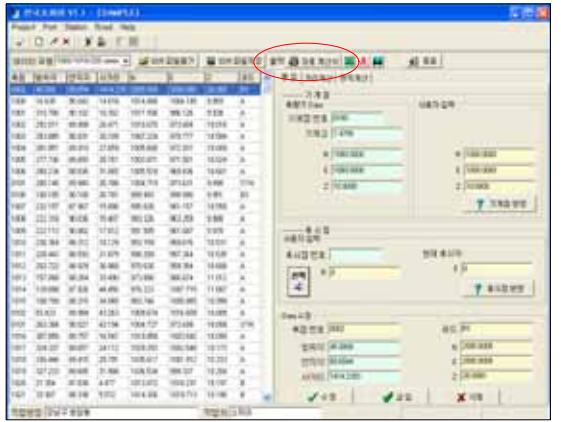

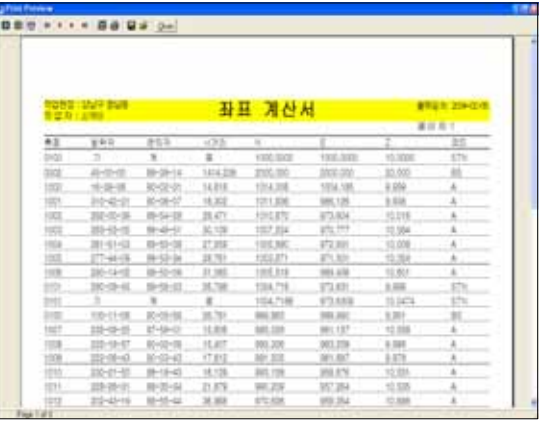

 $3-14.$  **Minutes Minutes Minutes Minutes Minutes Minutes Minutes Minutes Minutes Minutes Minutes Minutes Minutes Minutes Minutes Minutes Minutes Minutes Minutes Minutes Minutes Mi** 

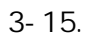

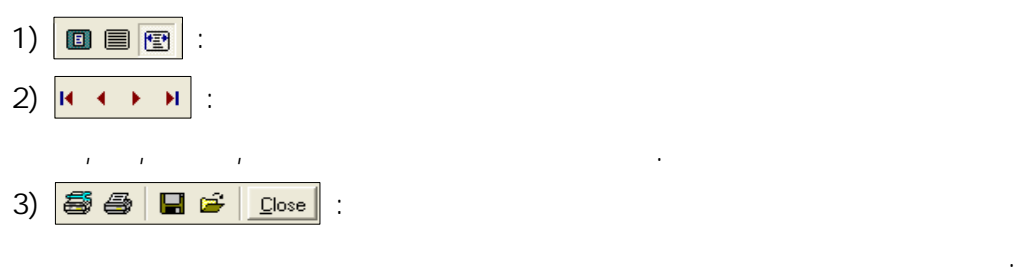

조정할 수 있습니다.

 $3-16.$   $\qquad \qquad$  Key

이 때 프린터로 전송되어지는 상태창이 화면에 나타나며 프린터로 출력됩니다.

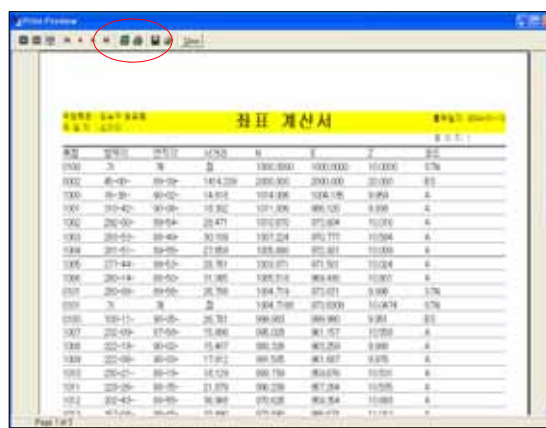

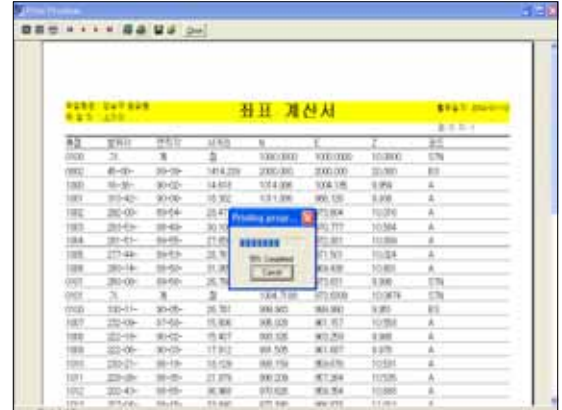

### 3-17. [Station] [ ] ] PowerComms

할 수 있습니다.

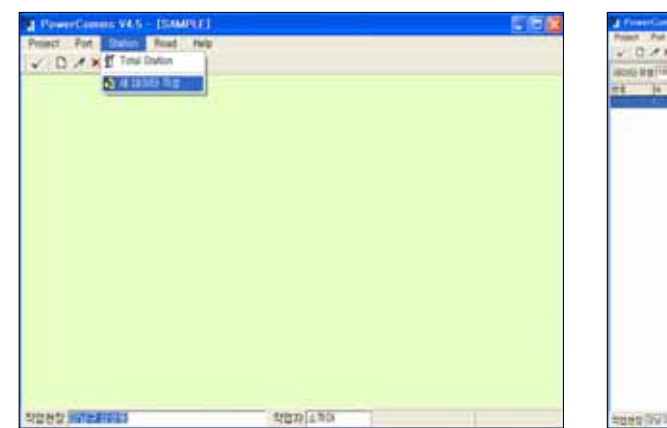

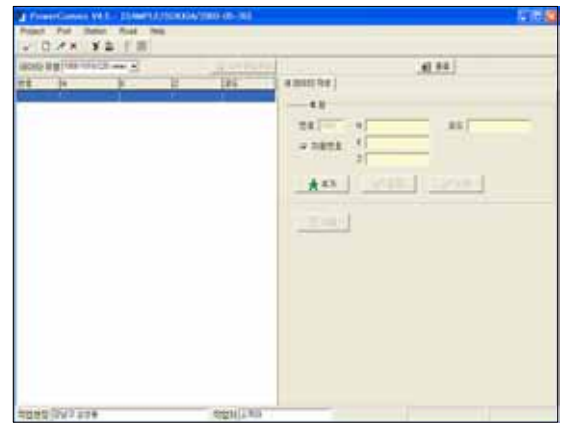

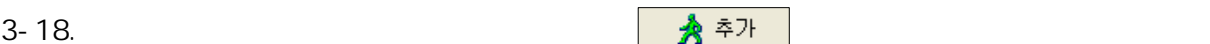

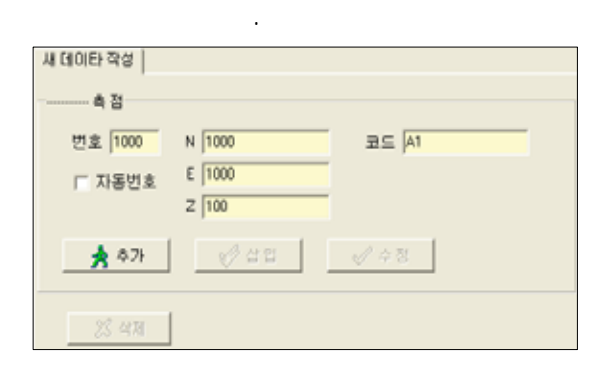

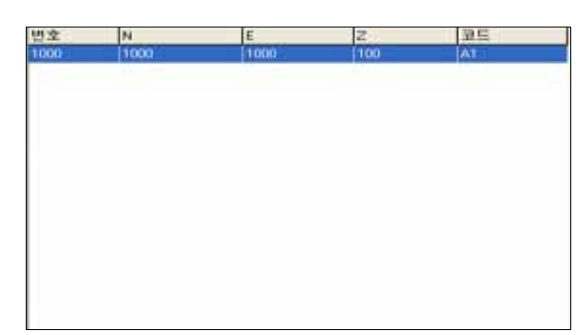

### 3-19. 마찬가지의 방법으로 다른 데이터를 걸려 주자 내 소유를 받고 있다.

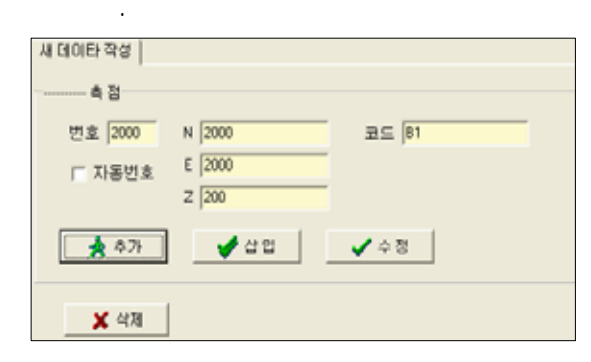

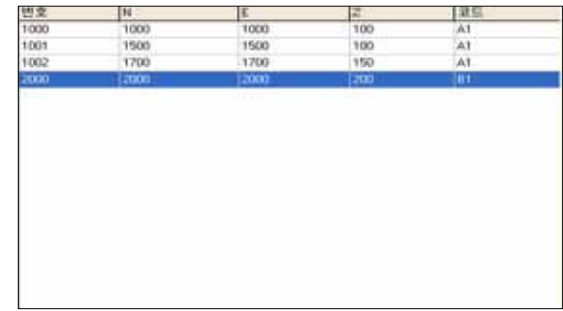

# 3-20. <mark>더 자동번호</mark>

 $N$ EZ  $\overline{\phantom{a}}$ 

 $\mathcal{N}_{\text{max}}$ 

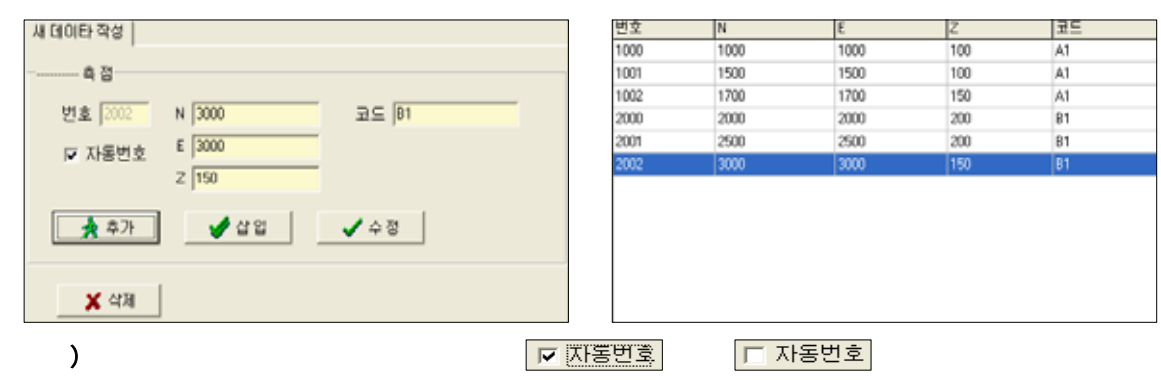

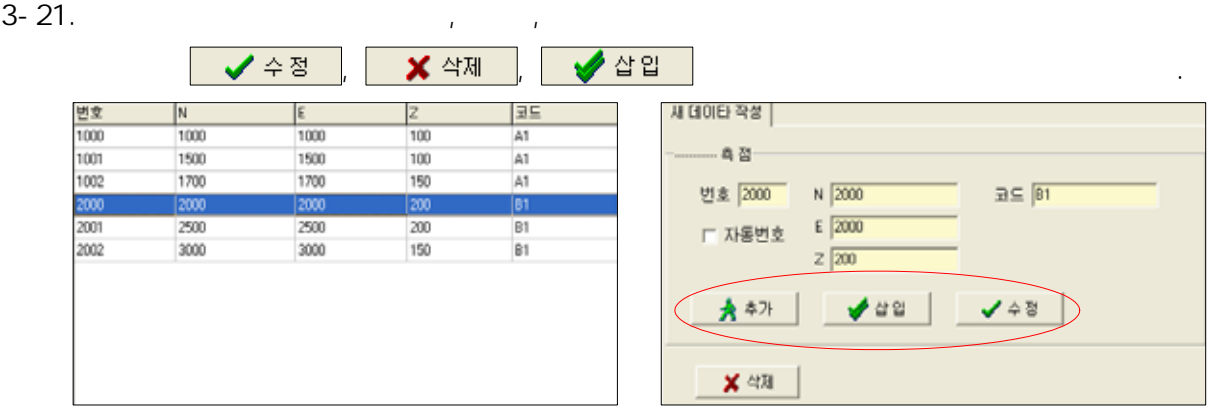

 $\boxed{\blacksquare} \texttt{SDR} \, \texttt{I} \texttt{P} \texttt{I} \texttt{A} \texttt{B}$ 

 $\boxed{\bullet}$  4 를 풀리는 후 를 눌러 차장한 후 를 눌러 차장한 후 를 눌러 차장한 후 를 돌려갈 수 있다.

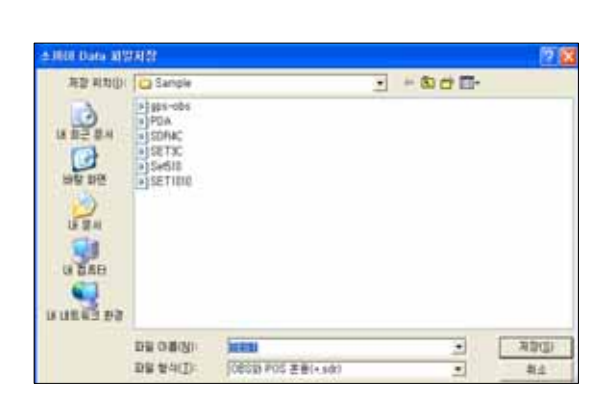

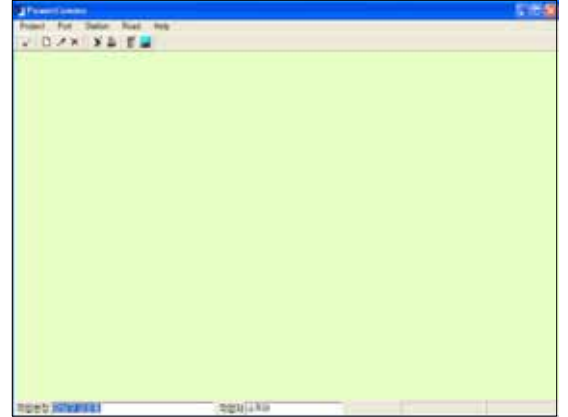

3-23. 데이터를 입력하여 저장한 파일은 기계로 전송하여 측량 시 이용할 수 있습니다.

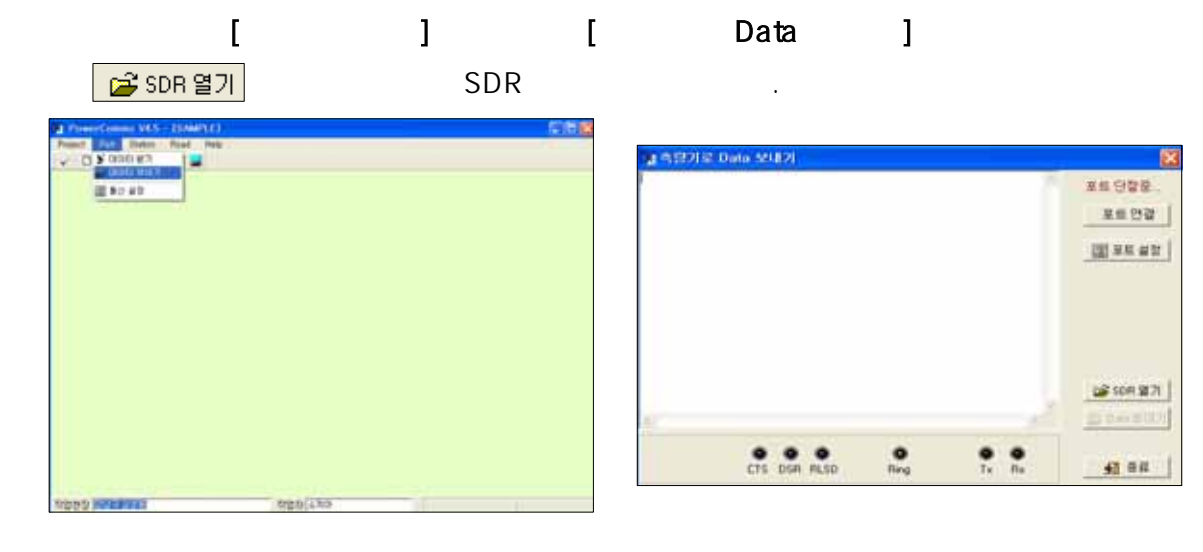

### 3-24. <mark>를 SDR열기</mark> <mark>열기(<u>0</u>)</mark> 통신 내용이 화면에 나타납니다.  $\overline{B}$  +  $\overline{B}$  +  $\overline{E}$  $\begin{array}{cccc} n_{20} & & & & & & 11311\\ n_{1000} & 1000 & 100 & 61\\ 11100 & 1600 & 100 & 61\\ 1200 & 1700 & 190 & 61\\ 12000 & 2000 & 200 & 81\\ 12000 & 2000 & 200 & 81\\ 12000 & 2000 & 160 & 81\\ 20000 & 2000 & 100 & 81\\ 20000 & 2000 & 100 & 81\\ \end{array}$ **黒田 日型室** on and  $\mathbb{R}$ xses men av  $\mathbf{Q}_n$  $\sum_{n\in\mathbb{N}}$  $\frac{1}{2}$ under  $-308822$ TEST<br>Salvia files(+,sd)  $\frac{1}{2}$  $1200$ by once  $\begin{array}{ccccccccc} 0 & 0 & 0 & 0 & 0 & 0 & 0 \\ \hline C1 & 0 & 0 & 0 & 0 & 0 & 0 \\ \end{array}$  $\mathbf{a}$ **DW MALD**  $84$

3-25. [ ] [ ] .

 $2-1$ ,  $2-2$ ,  $2-3$ 

3-26.  $\frac{1}{20}$  Data 보내기

 $2-9$ ,  $2-10$ ,  $2-11$ ,  $2-12$ 

**AutoCAD** , EXCEL AutoCAD

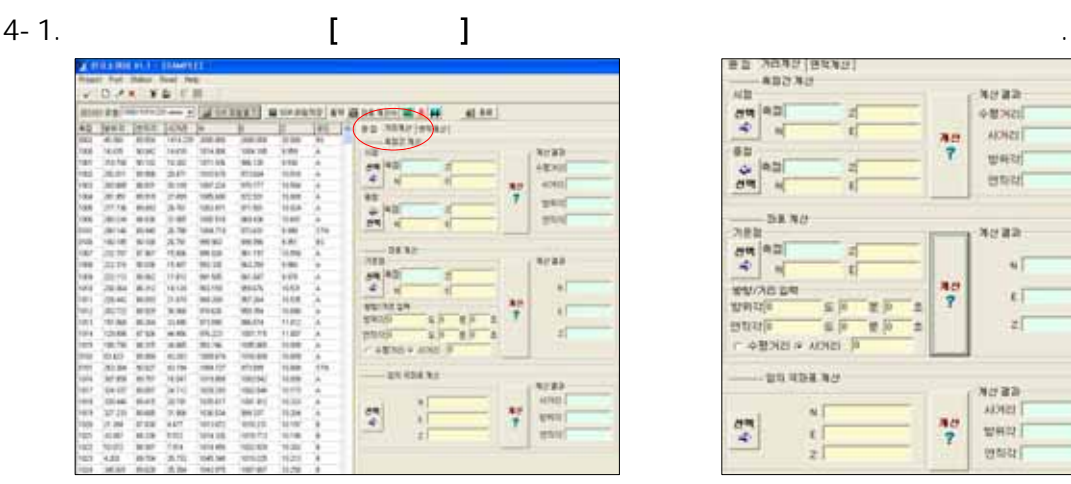

활용하는 방법 등을 설명하겠습니다.

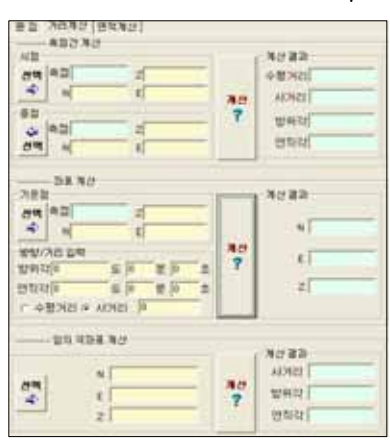

 $4-2.$ 

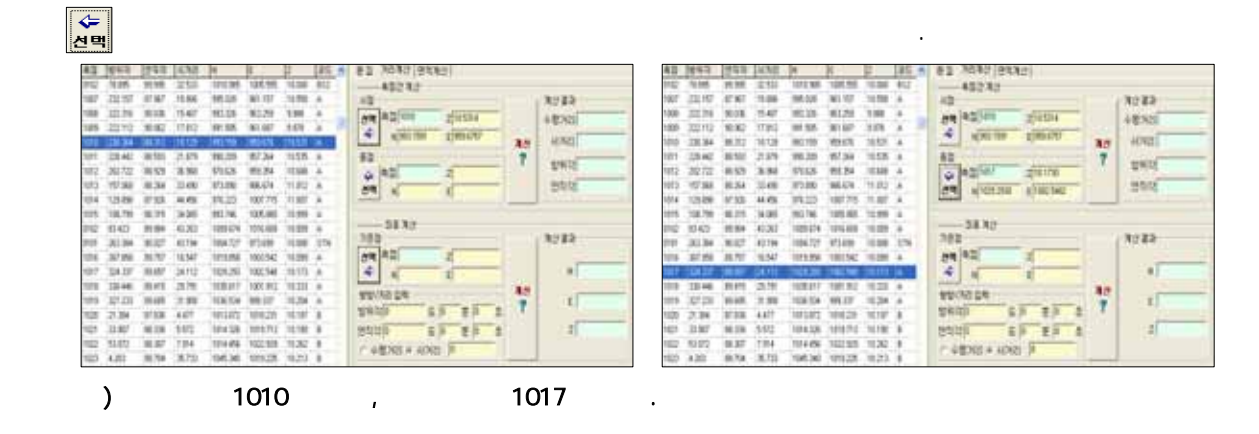

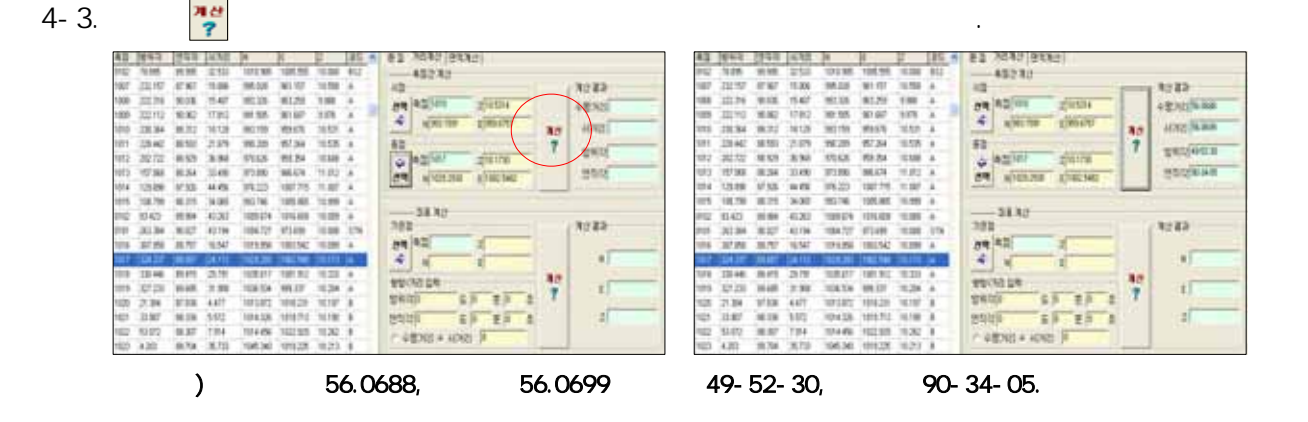

4. 계산기능과 데이터 변환

# 4-4. [ ]

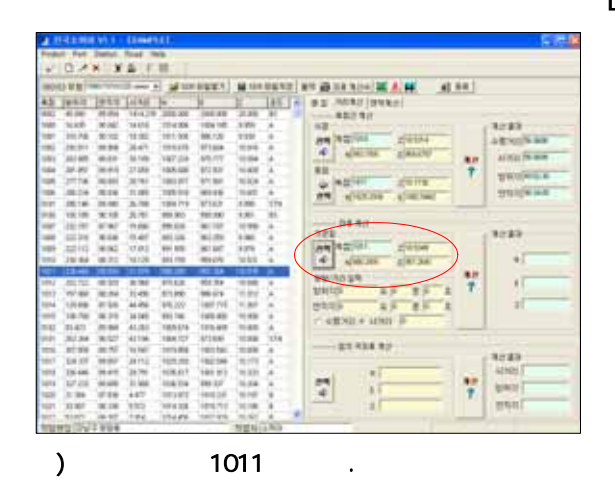

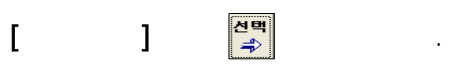

하는 기능으로 이를 이용하면 원하는 방향과 거리의 좌표를 확인할 수 있습니다.

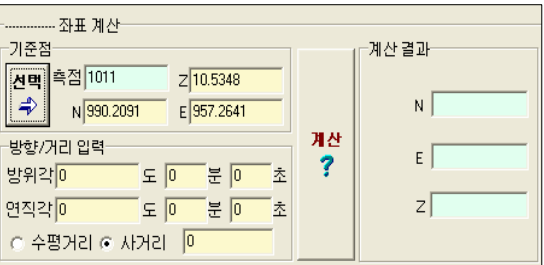

### $4-5.$   $\bigvee$

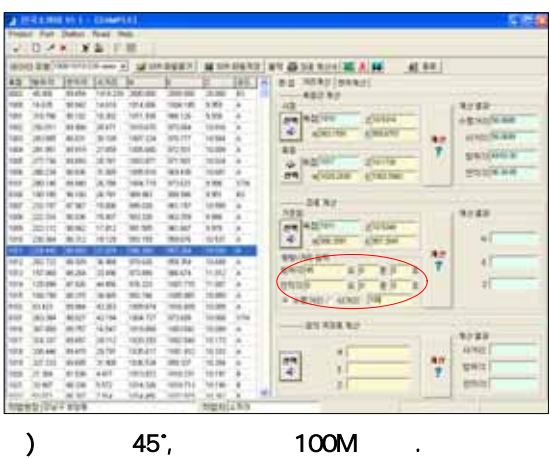

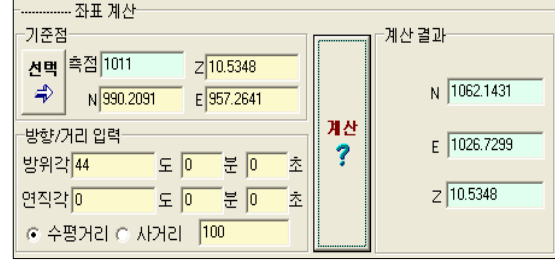

4-6. [ ]  $[$  ]

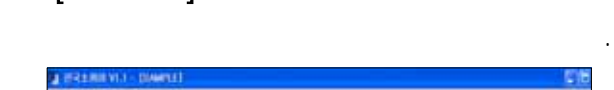

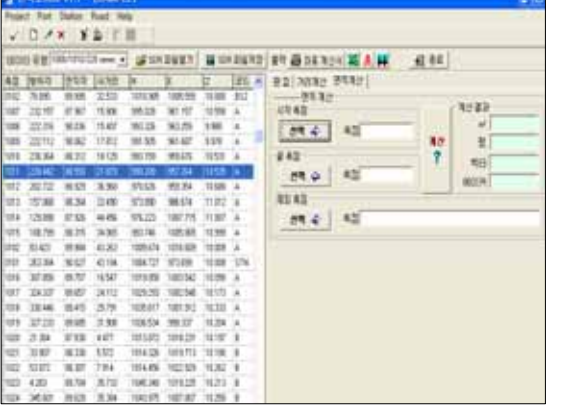

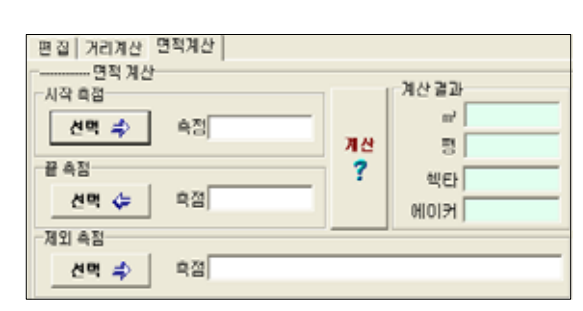

4-7. 선택 수 일

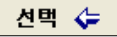

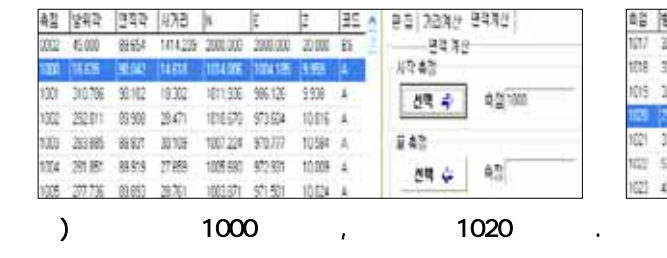

을 누르면 선택한 측점이 끝 측점란에 입력됩니다.

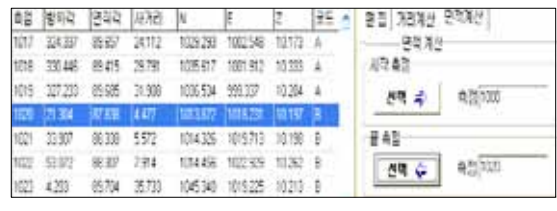

 $4-8.$   $7^{10}$ 

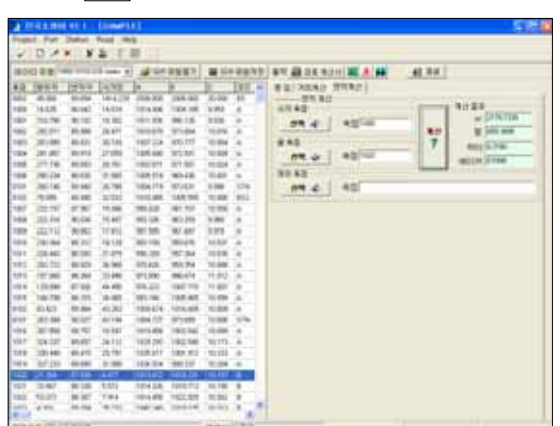

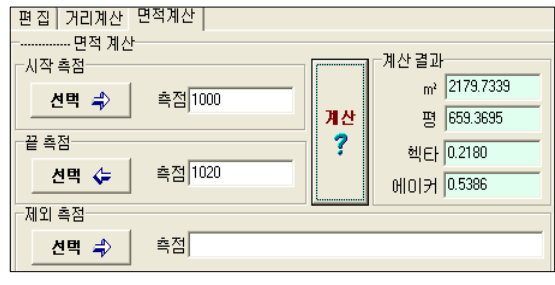

### 4-9.  $\overline{a}$

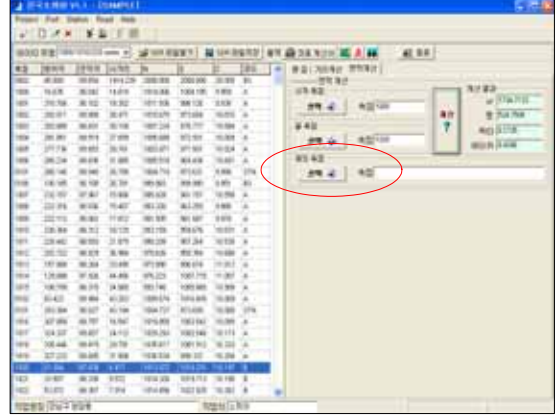

측점을 제외시킬 수 있습니다.

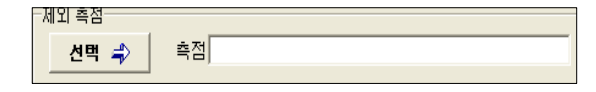

### 4-10.

선택 수

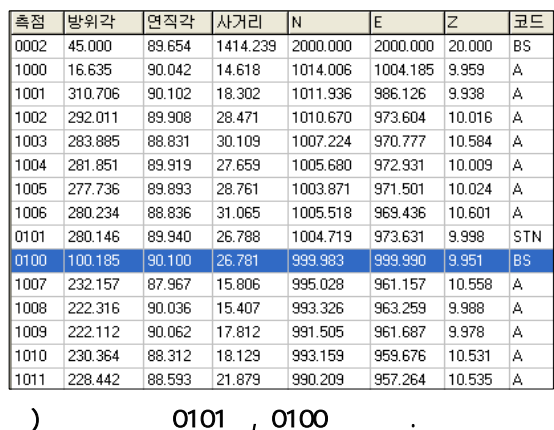

을 누르면 이들 측점을 제외시킬 수 있습니다.

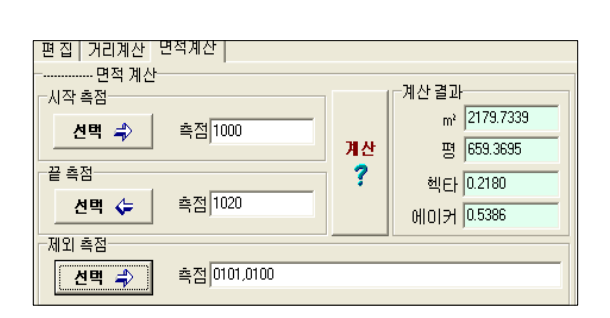

 $4-11.$   $\frac{144}{2}$ 

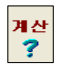

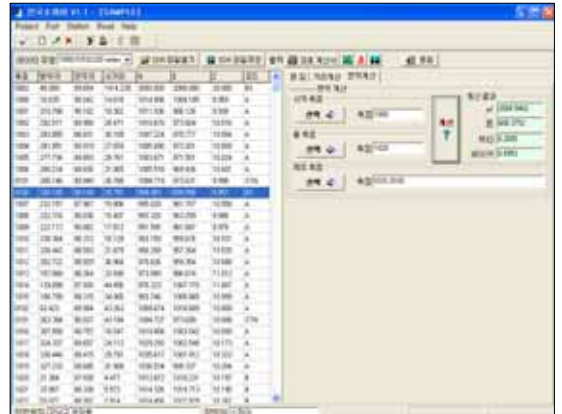

간의 면적이 계산되어 나타납니다.

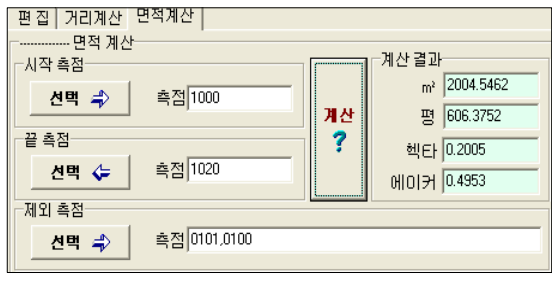

### 4-12. PowerComms
and The Society of the Society of The Taglet Alexander Society Alexander Society and Taglet Alexander Society Alexander Society Alexander Society Alexander Society Alexander Society Alexander Society Alexa

가는 시절에서 바로 사용이 가능합니다. 은 사용이 가능합니다. 은 사용이 가능합니다. 은 사용이 가능합니다. 은 사용이 가능합니다. 은 사용이 가능합니다. 은

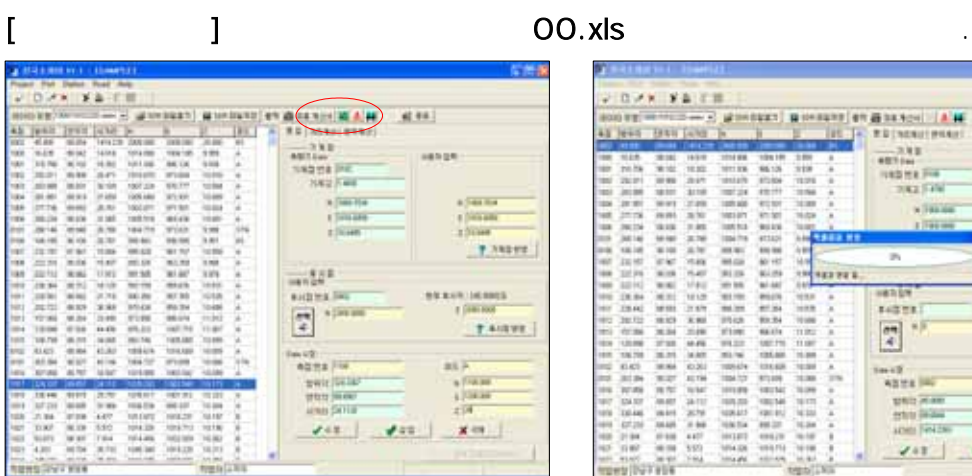

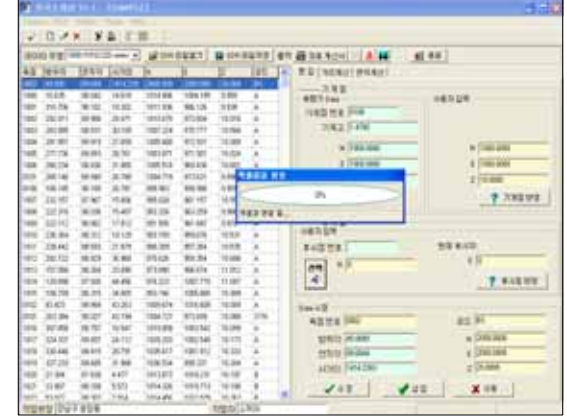

# 4-13. [ m ]  $\begin{bmatrix} \overline{\phantom{a}} & \overline{\phantom{a}} & \overline{\phantom{a}} \\ \overline{\phantom{a}} & \overline{\phantom{a}} & \overline{\phantom{a}} \end{bmatrix}$

![](_page_18_Picture_156.jpeg)

![](_page_18_Picture_157.jpeg)

### 4-14. <mark>N</mark> Microsoft Excel - .

이 때 를 누르면 이 바로 실행됩니다 Excel .

![](_page_18_Picture_158.jpeg)

### $\mathsf E$  xcel . The  $\mathsf E$  xcel . The  $\mathsf E$   $\mathsf E$   $\math$

![](_page_18_Picture_159.jpeg)

### 4-15. PowerComms
(4-15. PowerComms
(4-15)

![](_page_18_Picture_160.jpeg)

![](_page_18_Picture_12.jpeg)

### 4-16. DXF

![](_page_19_Figure_1.jpeg)

 $\bullet$  ) :  $\bullet$   $\times$  . الله الله عليه السلام السلام السلام السلام السلام السلام السلام السلام السلام السلام السلام السلام السلام السل<br>السلام السلام السلام السلام السلام السلام السلام السلام السلام السلام السلام السلام السلام السلام السلام السلا

![](_page_19_Figure_3.jpeg)

![](_page_19_Figure_4.jpeg)

조절할 수 있습니다 원하시는 크기를 입력합니다 크기 입력 시 측량한 지역의 . .

[ ] AutoCAD

![](_page_19_Figure_6.jpeg)

![](_page_20_Figure_0.jpeg)

![](_page_20_Picture_83.jpeg)

![](_page_20_Picture_3.jpeg)

![](_page_20_Picture_4.jpeg)

4-19. DXF 아래의 기술의 정성은 파일의 경로가 나타나면 경로가 나타나면 경로가 나타나면 경로가 나타나면 경로가 나타나면 경로가 나타나면 경로가 나타나면 경로가 나타나면 경로가 나타나면 경로

누릅니다.

![](_page_20_Picture_7.jpeg)

![](_page_20_Picture_84.jpeg)

![](_page_20_Picture_85.jpeg)

4-20. AutoCAD를 실행한 후 작성한 OO.dxf 파일을 선택하여 확인하시면 아래와 같이

![](_page_20_Picture_12.jpeg)

![](_page_20_Figure_13.jpeg)

 $4-21.$ 

![](_page_21_Picture_1.jpeg)

4-22. PowerComms 00.sdr PowerMap

![](_page_21_Picture_3.jpeg)

CONTROL MILLION WILLIAM | 00.05 | 12.05 주의 파일을 이용한 현황 및 도로설계를 위해서는 을 구매하셔야하며 구입문의는 ) OO.sdr PowerMap

nas – anna – wang bet.<br>"Enen – Enen (Been (gans ) Saldwickels

![](_page_22_Figure_0.jpeg)

5. 도로제원 입력과 데이터 변환

5-1. Totalstation and Road Media and Totalstation and Totalstation Totalstation Media Road Road Road 할 수 있습니다.

![](_page_22_Figure_2.jpeg)

![](_page_22_Figure_3.jpeg)

5-3. Road 프로젝트 작업이 끝난 후 아래와 같이 를 선택하면 가 나오며 이를

![](_page_22_Picture_5.jpeg)

![](_page_22_Picture_6.jpeg)

![](_page_23_Figure_1.jpeg)

) [IP ] N:275435, E: 230730, R: 2100

![](_page_23_Figure_3.jpeg)

) [BP ] N:274182.506, E: 231505.937, [EP ] N: 278461.386, E:227529.751

![](_page_23_Figure_4.jpeg)

![](_page_23_Figure_5.jpeg)

![](_page_23_Figure_6.jpeg)

![](_page_23_Picture_196.jpeg)

![](_page_23_Figure_8.jpeg)

 $5-4.$   $[BP]$ 

### 5-7. IP . 다음 점들 역시 같은 방법으로 모두 입력합니다

![](_page_24_Picture_118.jpeg)

![](_page_24_Picture_119.jpeg)

![](_page_24_Picture_120.jpeg)

![](_page_24_Picture_121.jpeg)

 $7 - 1$ 

**RACIA** 

HELEMEK  $\mathbf{r}$ an to bease.IT

![](_page_24_Picture_122.jpeg)

![](_page_24_Picture_123.jpeg)

 $)$  : 2500, : 20 m

![](_page_24_Figure_8.jpeg)

![](_page_24_Figure_9.jpeg)

 $\overline{\text{OK}}$  .

![](_page_24_Figure_10.jpeg)

# 5-10. 최면에 대해 나타난 기분이 되는 것이 되었다.

있어 전체 내용을 간편하게 확인 가능하며 이를 프린터로 출력할 수 있습니다.

![](_page_25_Picture_134.jpeg)

![](_page_25_Figure_3.jpeg)

5-11. 좌표계산서 내용은 윗부분의 메뉴를 이용하여  $\overline{\phantom{a}}$   $\overline{\phantom{a}}$   $\overline{\$ 

![](_page_25_Figure_5.jpeg)

![](_page_25_Figure_6.jpeg)

![](_page_25_Figure_7.jpeg)

하고 아래 할 경우에는 일반적인 기업을 일으로 지원하고 있다. 그러나 이름이 어려워 있는 것이 아래 일반적인 그 사람들의 의원을 일으로 일어나 있다.

저장한 일요 없는 것은 일요 없는 것은 일요 없는 것은 일요는 없는 것은 일요는 없습니다.

![](_page_25_Picture_135.jpeg)

![](_page_25_Figure_10.jpeg)

![](_page_26_Picture_127.jpeg)

5-15. IP IP  $IP$  IP

![](_page_26_Picture_128.jpeg)

가지의 방법으로 도로좌표를 계산합니다.

 $\frac{1}{10000}$  $2000000$ **HYBRAD**  $N$  (274142, 504) C pressur  $m \geq 1$  $\mathbf{r}$  $y$ - Int  $|x| = |x|$ TH  $\begin{tabular}{|c|c|} \hline \multicolumn{3}{|c|}{\textbf{E} & \multicolumn{3}{|c|}{\textbf{E} & \multicolumn{3}{|c|}{\textbf{E} & \multicolumn{3}{|c|}{\textbf{E} & \multicolumn{3}{|c|}{\textbf{E} & \multicolumn{3}{|c|}{\textbf{E} & \multicolumn{3}{|c|}{\textbf{E} & \multicolumn{3}{|c|}{\textbf{E} & \multicolumn{3}{|c|}{\textbf{E} & \multicolumn{3}{|c|}{\textbf{E} & \multicolumn{3}{|c|}{\textbf{E} & \multicolumn{3}{$  $\frac{1}{2}$  $\begin{array}{|c|} \hline m\\ \hline m\\ m\\ \hline \end{array}$ 76700<br>76976.669<br>79062.606  $\overline{\mathbf{u}}$  $-$ **BBRD - LET**  $-1$  $\begin{array}{|c|c|c|c|c|c|}\hline \textbf{$\checkmark$} & \textbf{0.33} & \textbf{0.43} & \textbf{0.43} & \textbf{0.43} & \textbf{0.43} & \textbf{0.43} & \textbf{0.43} & \textbf{0.43} & \textbf{0.43} & \textbf{0.43} & \textbf{0.43} & \textbf{0.43} & \textbf{0.43} & \textbf{0.43} & \textbf{0.43} & \textbf{0.43} & \textbf{0.43} & \textbf{0.43} & \textbf{0.43}$ **N DISARDE**  $\frac{1}{4}$  $n \times 22$ (DOCH AUS WERE) ARRESTED THE MEDING THE  $4842$ **BASER N VASAR**  $\mathbb{H}$ (U BRESS SILIP)

 $5-16.$ 

![](_page_26_Figure_6.jpeg)

![](_page_26_Picture_129.jpeg)

马 좌표 계산서

# $5-17.$  [ ]

![](_page_27_Picture_1.jpeg)

변경하고자 하는 코드를 설정하여 사용할 수 있습니다.

un an 311.9% now In SHOW FOR **WERDY Dread** 0903543 Altras BC **WARE SC** 19472542 **READ ARES PE MORO MEAL FIL** *BESTALES AND ARRAIGNMENT* **NAD BRASKO** to nuvr AR ABUS THE **NABILE SALE RE** 次度数 事実数  $u$  (i  $W$  $\epsilon$  . Ff  $\epsilon$  if ? повелявания **FISS #YIS** 

![](_page_27_Figure_4.jpeg)

 $1000$ 

![](_page_27_Picture_203.jpeg)

입력된 번호부터 순차적으로 매겨집니다.

 $1000$ 

**NB 92** an an<br>Now fire **TROWN** WERDY DAV teko anaw<br>Manazar want itt **MANUELE**<br>MERCHINE PR **HERO HANS ITC MANAGERS NRY HARS FIX STARRAGE** Altreams 2004 NATION & WALES  $\begin{array}{r} 7.93 \\ n \end{array} \begin{array}{r} \overbrace{1000} \\ \overbrace{1000} \end{array}$  $n \sqrt{2000}$  $\epsilon$  2000 **USE FAIT** P. university were the C

5-19. 저장된 도로 파일은 앞부분의 데이터 입출력과 마찬가지로 기계로 전송하여 도로

 $2-9$ ,  $2-10$ ,  $2-11$ ,  $2-12$ 

좌표 측설 시에 사용할 수 있습니다.